進路だより

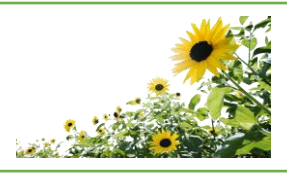

## 公立高校オープンキャンパスへの参加

進路情報コーナーと各教室に「公立高校オープンキャンパス一覧表」を掲示しています。実施日時,内容,申 込期間,申込方法など各高校によってさまざまです。参加を希望する公立高校のホームページを各自で確認して, 個人で申込をしてください。

第3号

① 申込は原則として個人申込になります。

② 参加を希望する公立高校のホームページ記載の申込方法を確認し,指定された方法で申し込んでくださ い。宮城県教育庁高校教育課ホームページに「令和5年度公立高校オープンキャンパス一覧」が掲載され ているので参考にしてください。

<https://www.pref.miyagi.jp/site/sub-jigyou/oc.html>

- ●電話:電話で直接,参加を希望する高校に,氏名・中学校名・性別・保護者参加の有無などを伝えて申し 込んでください。電話番号は各学校の実施要項に掲載されています。
- ●ハガキ:氏名・中学校名・性別・保護者参加の有無・その他の内容を書いて、各学校に郵送してくださ い。
- ●FAX:各高校のホームページより,指定のFAX用紙をプリントアウトし,必要事項を記入の上,ファ クシミリ送信してください。FAX番号は各学校の実施要項に掲載されています。
- ●電子メール:指定されたメールアドレス宛に,専用申込用紙又はメール本文に必要事項を記入し,電子メ ールにて送信してください。詳細は各学校の実施要項を参照願います。

●Web申込:

○各高校のホームページの申込入力フォームにより、パソコンやスマートフォンから申込みができます。 ○高校ごとの申込期間のみ申込みが可能です。

○画面の表示にしたがって必要事項を入力してください。

基本入力方法

- イ 画面を開き,『電子申請(画面入力)』をクリックする。※『申請者情報を転記』は不要。
- ロ 申込フォームに必要事項を記入していく。
- ハ 入力が終わったら,『申し込み内容確認』をクリックする。
- ニ 訂正がなければ『申し込む』をクリックする。
- ホ 『到達番号』と『問合せ番号』が表示されるので,メモをとるか,印刷をしておく。

その他

- イ 学校独自の入力フォームが設定されている学校もあります。その場合には,それぞれの設定にしたがっ て入力してください。
- ロ 機種によっては対応できないものもありますので了承願います。
- ③ 申込後に高校が模擬授業や体験学習で事前に参加人数を調整することがあります。その結果は中学校を通 じて参加希望者に連絡することになっています。
- ④ 教材や資料の準備,安否確認の都合上,当日欠席する場合は必ず参加先の高校に事前に連絡してください。
- ⑤ 災害発生による被害状況等によっては,急遽中止になることがあります。ご承知おきください。